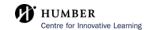

## How to Use BlackBoard AI Design Assistant to Generate Questions

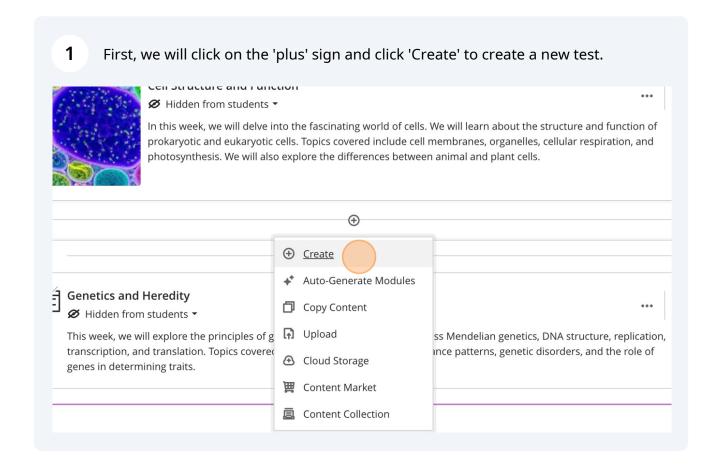

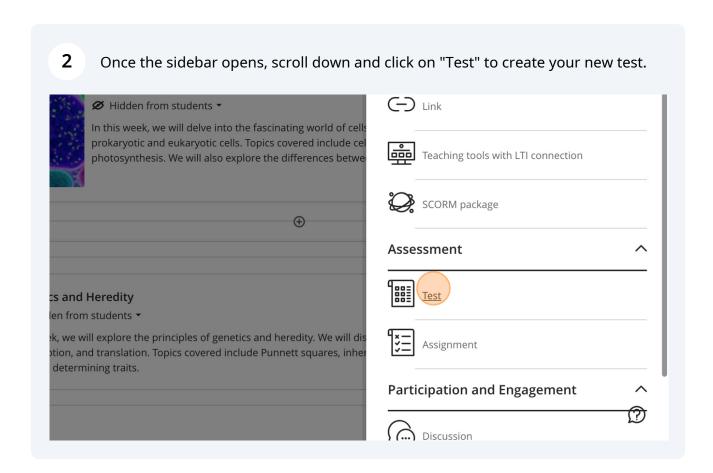

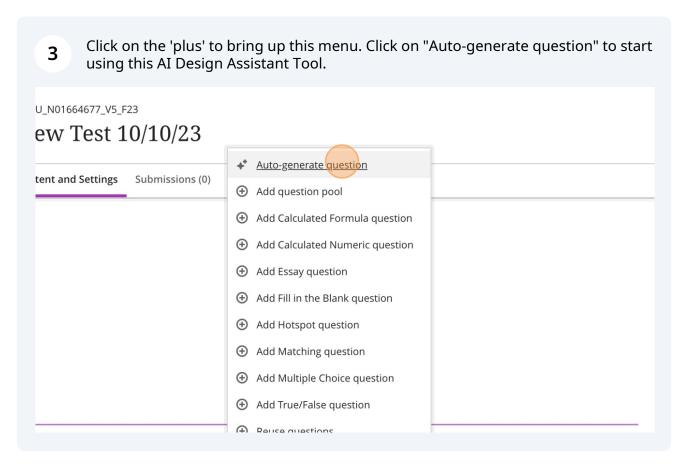

Click on the "Description" field, and enter your key words or ideas to help the AI Design Assistant to generate questions.

SBXU\_N01664677\_V5\_F23

Auto-Generate Questions

Define questions

Description

Enter a short description, learning objectives, or topic...

Question Type

Inspire me!

Complexity

Low

High

(i) Tip!

The 'Inspire me!' question type creates a combination of all of the other kinds of question types. This may be useful for creating a wider variety of questions for a quiz or test in a shorter amount of time.

You can change the complexity of the questions generated by the AI Design Assistant by moving the slider under the heading 'Complexity' between the 'Low' and 'High' options.

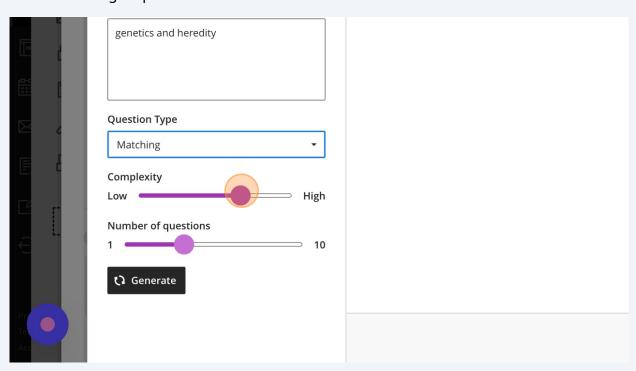

You can change the number of generated questions from between 1 to 10 using the slider under the heading 'Number of questions'.

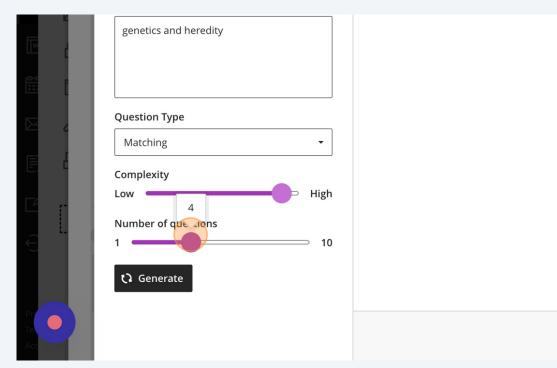

Once you have typed in your prompt, selected the type of question you would like, as well as the number of questions and their complexity, click "Generate" to generate the questions with the AI Design Assistant.

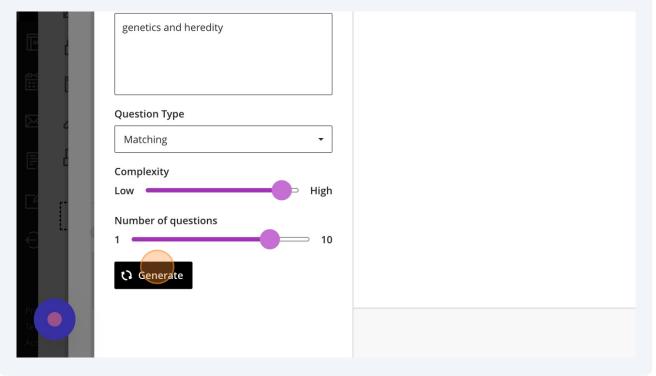

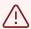

## Alert!

It may take a few tries to generate questions using the AI Design Assistant. Please be aware this is a known issue.

When the questions are generated, you may select the questions you would like to 9 add by pressing on the checkbox beside the question. SBXU\_N01664677\_V5\_F23 **Auto-Generate Questions** This is auto-generated content and needs to be checked for accidental accidents. **Define questions** Description Question 1 genetics and heredity Match each term with its correct definition: **Prompts** Answe Trait **Question Type** Matching Inheritance Complexity High Allele

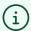

## Tip!

Make sure to review these questions. There is a chance that the AI Design Assistant 'hallucinates' and provides incorrect or partially correct information, so make sure to edit these errors if need be.

Once you have selected the questions you would like to include in your test, at the bottom of the page, you will find the 'Add to Assessment' button. Click on it. 10 **Prompts** Answers Genetics The study of genes and heredity 2. Heredity Passing of traits from parents to offspring 3. A thread-like structure in cells that contains genetic Chromosome information A change in the DNA sequence that may alter the Mutation phenotype Distractors Mutation Add 3 to Assessment Cancel

Congratulations! You have added questions generated by the AI Design Assistant into a new test!